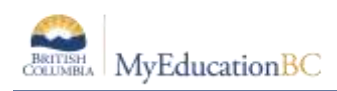

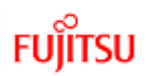

# **Parent Account Creation**

Parents can now create an account in MYEDBC without any intervention from a school district. The process is as simple as clicking a link and entering just a few pieces of information and verifying their email address. Creating an account gives parents and guardians the ability to register their children to attend school directly in MYEDBC

- It is necessary for the parent to have a Family Portal account in order to view and complete the forms.
- In cases of parents new to the district, this is achieved by choosing "Request an Account", giving them a limited Family View Account with the Online Registration Add-On Role.
- Parents with a existing account will see the "Initiate" button on their Home screen when they log in if they have the Online Registration Add-On attached to their existing role by the district.

## **Parents who do not have a Family Portal Account**

### **Request an account**

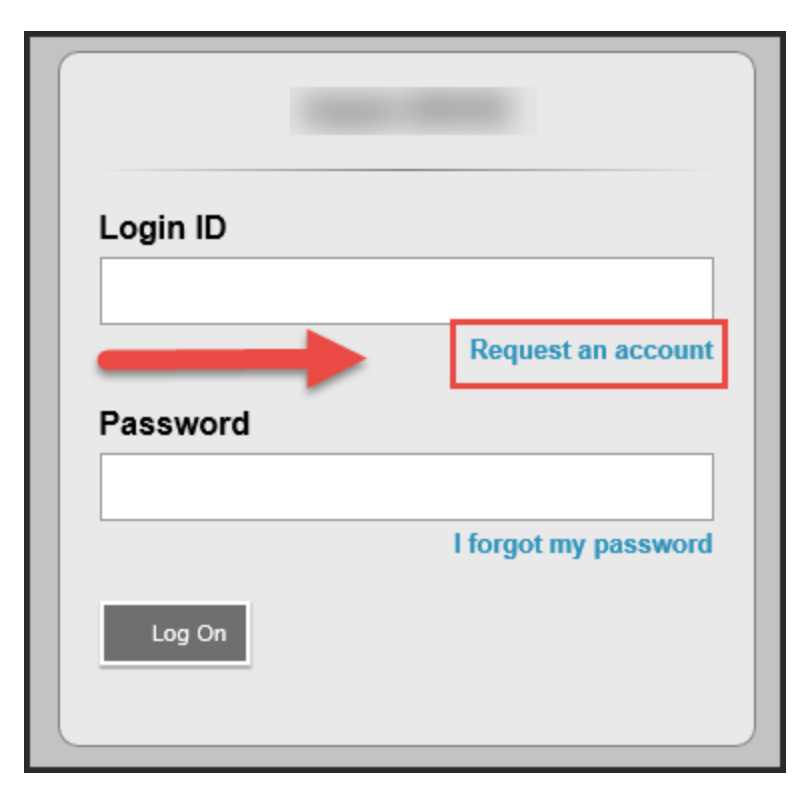

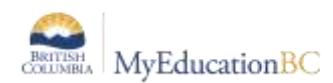

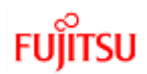

### Clarification about creating a parent account for the first time

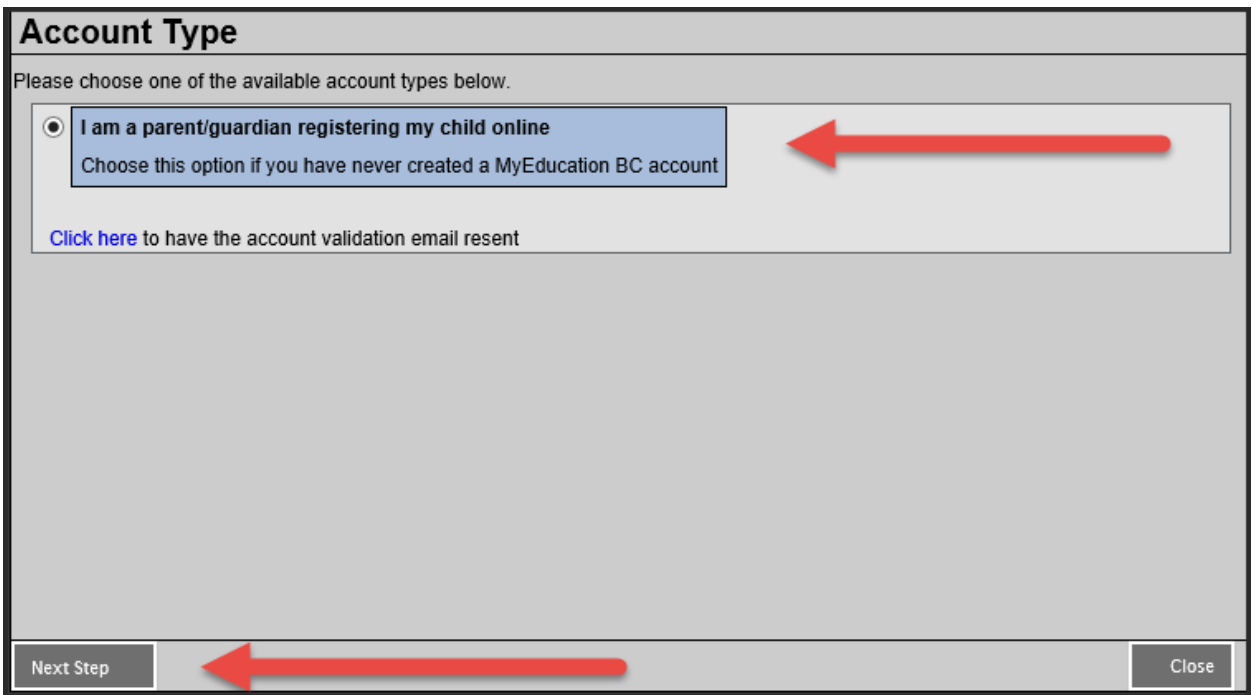

### **Create Your Aspen Account**

Supplying information about parent. This goes to the student's record as a contact.

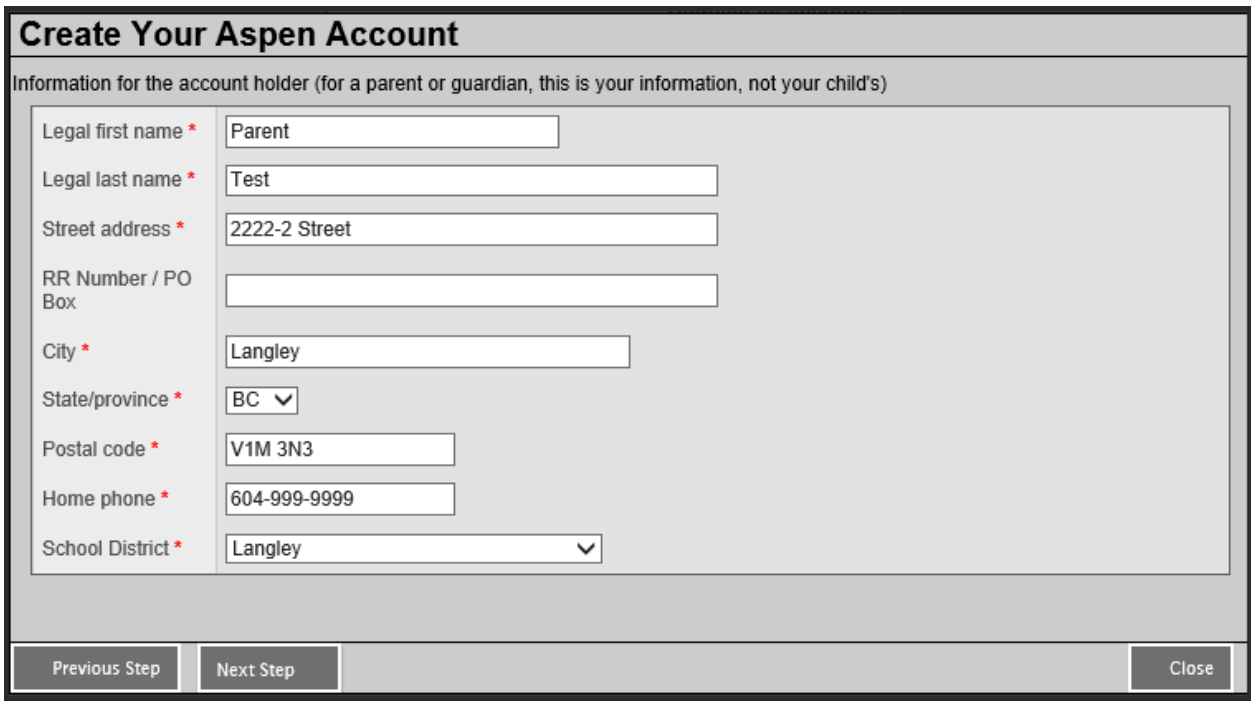

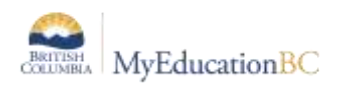

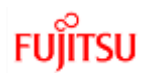

### **User Account information**

Set password and security question. Parent login will be the email entered in this screen

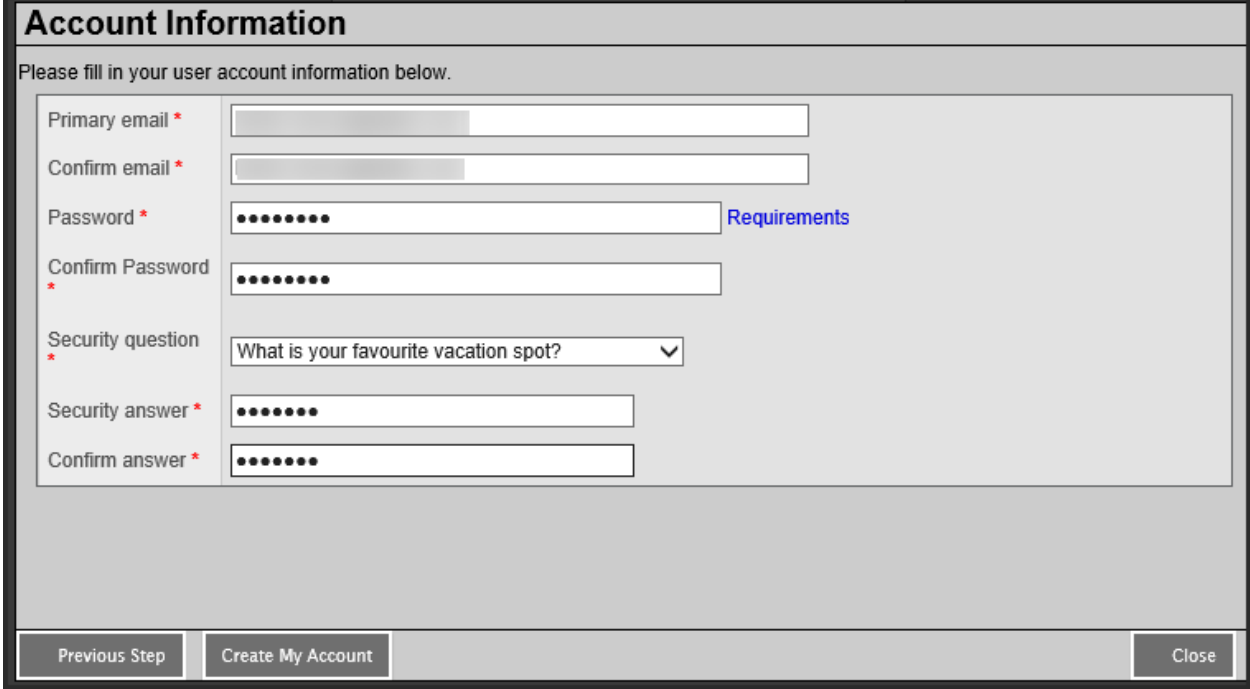

### **Confirmation needed for process to finish**

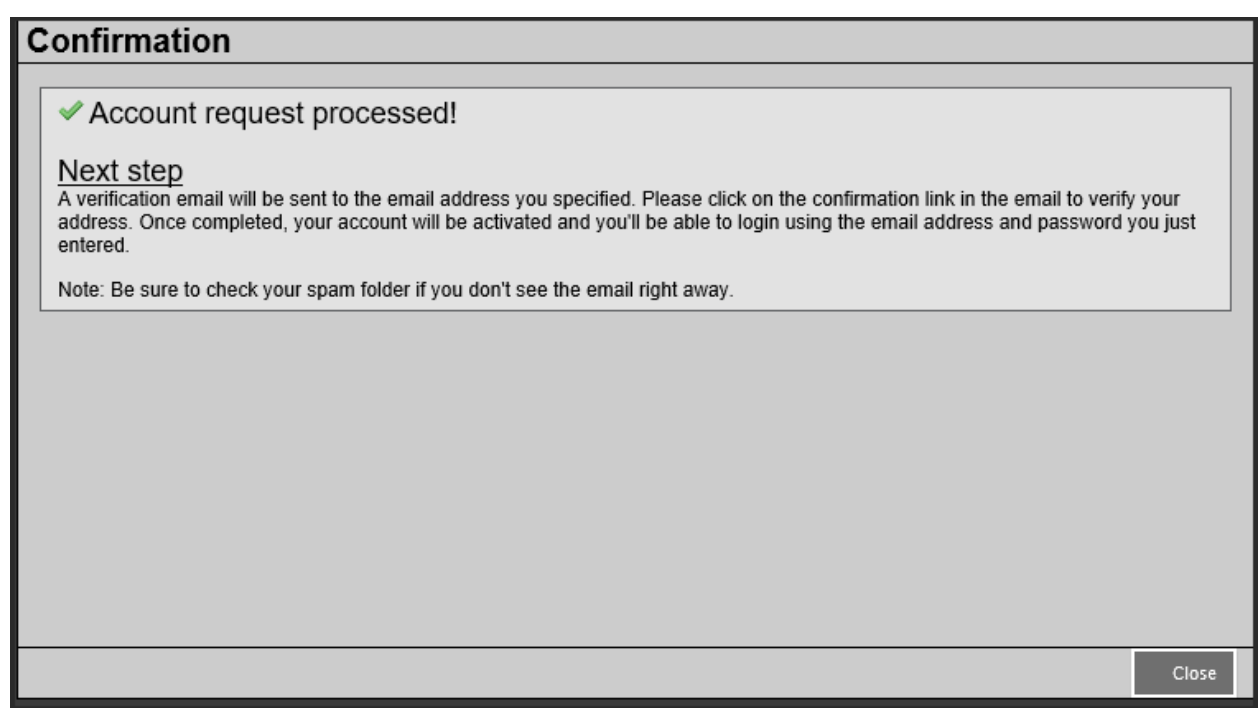

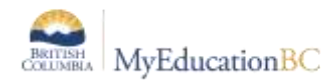

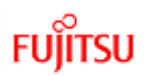

### **Verification Email sent to parent**

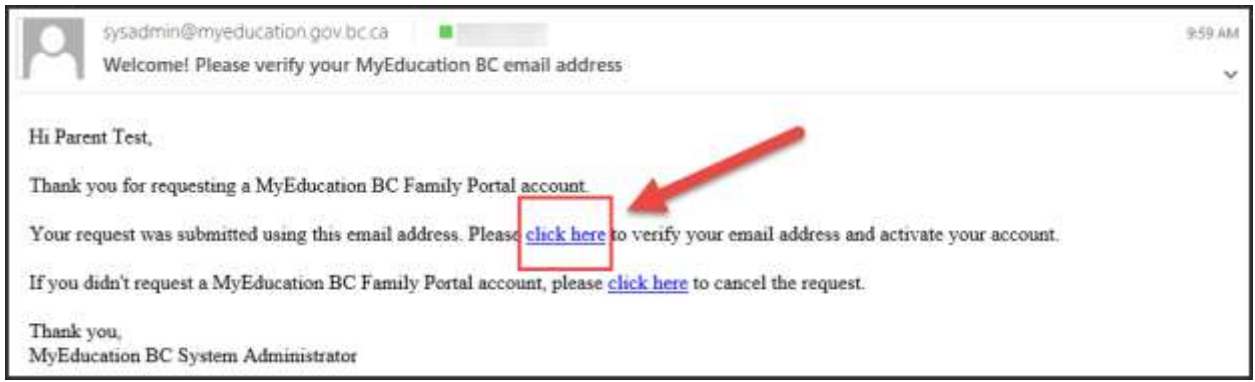

If parent clicks on the second "click here" request the account request is cancelled.

### **Email Validation**

Parent can now log in with email address and password that they just entered. A new parent account with the district chosen in the "School District" field.

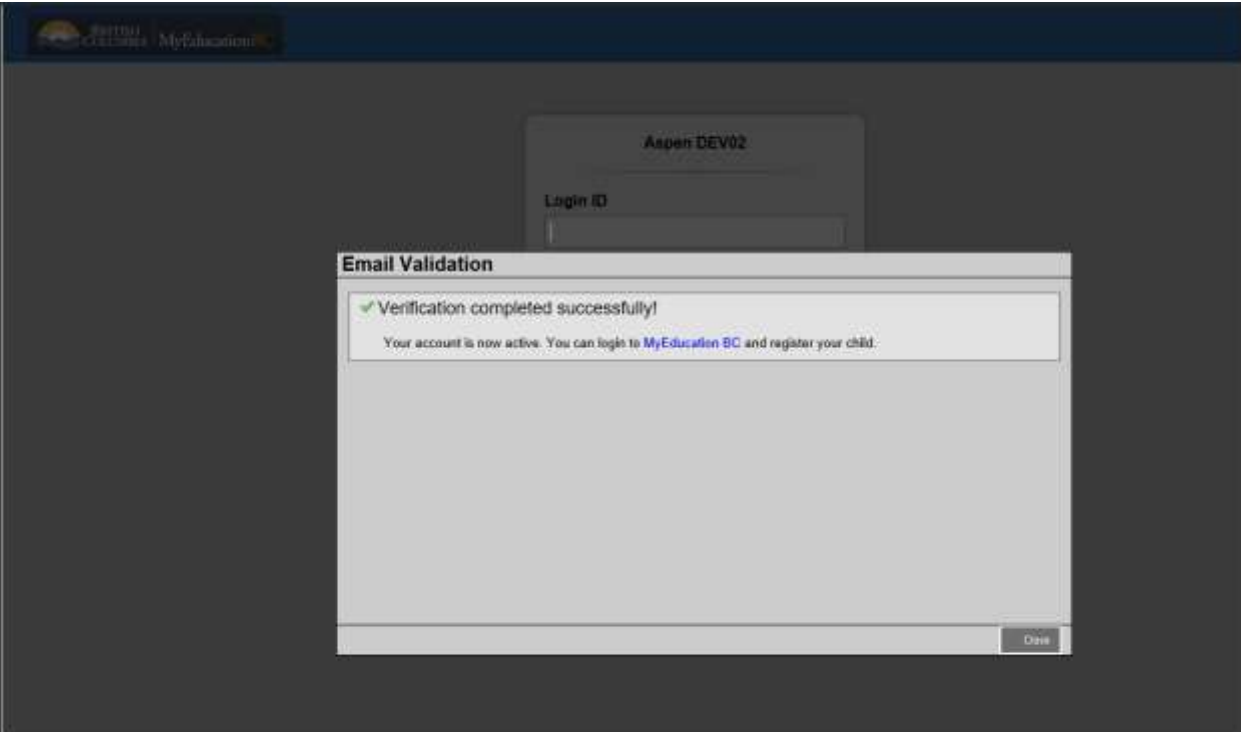